Subject: Re: [Radio JOVE] Trouble getting RSS schedule files to run

From: "Jim Sky" <kh6sky@gmail.com>

**Date:** 10/15/23 23:14 **To:** radio-jove@groups.io

## John,

I am sorry I have overlooked your post. It looks like RSS does not have the file name of the skd file. This can happen if you do not fully select the file, so tha t"\*.skd" remains in the file name box of the Load Schedule File window.

I believe this problem was recently fixed and I suggest you install the latest update which is now 2.9.73.

## http://radiosky.com/spec/Spectrograph\_2\_9\_73.exe

There has been a flurry of update recently of which this is the most recent.

Schedule files are handy when you have multiple observations that you want to do in a day. However, if you just want to run a near 24 hour observation or a single observation of any period on a daily basis, the you can also use **File / Run Timed Observation**. The following window will pop up. In this example I use the CTRL+Z keyboard command that sets the observation to end at 0058 UT and to restart at 0001 UT. Of course you can enter the time period you want. Note the **Run Schedule Every Day** box is checked.

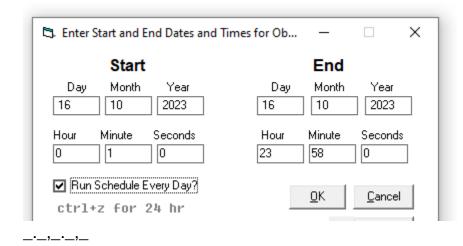

## Groups.io Links:

You receive all messages sent to this group.

<u>View/Reply Online (#7216)</u> | <u>Reply To Group</u> | <u>Reply To Sender</u> | <u>Mute This Topic</u> | <u>New Topic</u> Your Subscription | Contact Group Owner | Unsubscribe [davetyp@typnet.net]

\_--,\_--,\_

1 of 1